## **3 Настройка яркости подсветки дисплея:**

Доступны восемь уровней яркости подсветки либо автоматическая настройка «Auto».

**1 Нажмите кнопку SEL A** (up) (вверх) или SEL

(down) (вниз). Яркость подсветки дисплея будет изменена.

 $\bullet$  Нажмите кнопку  $\vert$  MODE  $\vert$ . После настройки яркости подсветки дисплей переходит к настройке режима мигания индикатора системы HISS.

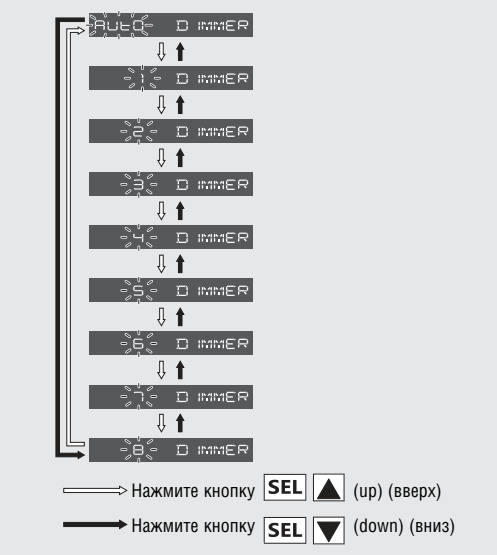